# Détails audiovisuels pour les présentations orales et de symposium

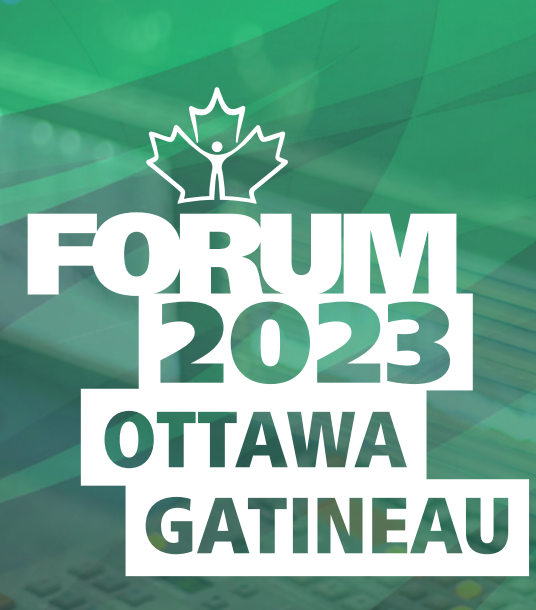

## FORUM ICRSMV 2023

LUNDI LE 16 OCTOBRE – MERCREDI LE 18 OCTOBRE, 2023

AU PALAIS DES CONGRÈS DE GATINEAU, 50 BOUL. MAISONNEUVE, 3E ÉTAGE, GATINEAU-OTTAWA, QC

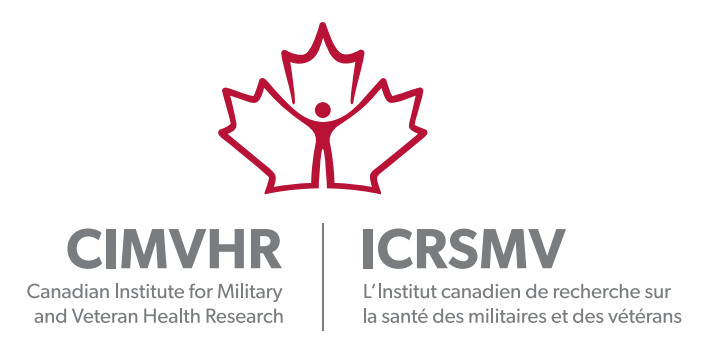

Pour garantir que votre présentation audiovisuelle s'affiche comme prévu, notre technicien en audiovisuel doit la recevoir au plus tard à 12 h, heure de l'Est, le vendredi 15 septembre 2023 (voir les coordonnées, plus bas).

Veuillez, le cas échéant, nous indiquer que vous ne ferez pas une présentation audiovisuelle pour que nous puissions annoter en conséquence le fichier de votre présentation.

#### VEUILLEZ NOTER :

Des modifications mineures (erreurs typographiques) à votre présentation peuvent être autorisées jusqu'au début du Forum, à 8h00, heure de l'Est, le lundi 16 octobre 2023.

Les demandes de modification ou la mise à jour des présentations ne seront pas acceptées après 8h00, le lundi 16 octobre 2023.

#### CD OU DVD ET CLÉS USB

L'utilisation de CD, de DVD et de clés USB n'est pas autorisée dans les ordinateurs portatifs du Forum.

#### TYPES DE FICHIERS ACCEPTABLES ET TAILLE

Nous recommandons PowerPoint pour les présentations audiovisuelles. Utilisez de préférence les extensions de fichier .PPT ou .PPTX. Dans le cas des fichiers vidéo, utilisez de préférence les plateformes Windows Media Player et QuickTime. Les extensions de fichier préférées sont .MOV, .AVI, .WMV, .MP4 et .MKV. Dans le cas des images, les fichiers .PNG, .JPEG et .BMP sont préférés. Les logiciels Adobe Acrobat, dans le cas des fichiers PDF, et Adobe Flash, dans le cas des fichiers .swf, sont également acceptés. Vos diapositives doivent avoir un format 16:9 (écran large) afin d'assurer la meilleure qualité visuelle possible. Assurez-vous que le mode d'affichage du présentateur est activé.

#### LIENS EXTERNES ET FICHIERS INTÉGRÉS

Prière de ne pas utiliser de liens externes pour les vidéos ou les fichiers de musique, car la connectivité Internet, à l'endroit où le Forum a lieu, est incertaine. Veuillez intégrer toutes les vidéos dans votre présentation PowerPoint comme suit : **https://edu.gcfglobal.org/en/powerpoint2013/inserting-videos/1/**

#### UTILISATEURS DE MAC

Si vous avez préparé votre présentation à l'aide de produits Mac tels que Keynote ou PowerPoint pour Mac, veuillez exporter votre présentation vers PowerPoint en vue de son utilisation dans Windows. Pour plus de précaution, nous recommandons que tous les utilisateurs de Mac apportent leur produit Mac et leur adaptateur VGA, ce qui leur permettra de les connecter directement au câble du projecteur au cas où il serait difficile de synchroniser ou de visionner des fichiers intégrés dans l'environnement Windows.

#### PLAN B

Les présentateurs ou présentatrices peuvent aussi sauvegarder leurs présentations sous forme de fichier .pdf et remettre celui-ci, avec leur fichier .ppt or .pptx, pour qu'il serve en cas de problème technique de fichier de sauvegarde.

### DÉSIGNATION DES PRÉSENTATIONS

Veuillez désigner toutes les présentations PowerPoint comme suit pour que nous puissions les trouver facilement au moment de votre séance : **Nom de famille première initiale\_ le numéro de la session dans laquelle vous présentez \_Titre bref de la présentation \_Date de la présentation**.

#### Exemple de désignation : **UntelA\_1A03\_Titre\_17OCT23.**

Ce modèle de désignation est particulièrement important pour gérer les chercheurs et les chercheuses qui font des présentations au cours de plus d'une séance.

#### ENVOI DE FICHIERS VOLUMINEUX

Si, en raison de sa taille, vous ne pouvez pas envoyer le fichier de votre présentation par courriel, veuillez utiliser un service d'envoi de fichiers volumineux tel que wetransfer, dropbox, Microsoft onedrive ou google drive.

Veuillez envoyer vos présentations PowerPoint, lorsqu'elles sont prêtes, à notre technicien en audiovisuel, Keith, à **avtech@cimvhr.ca** au plus tard à 12 h, heure de l'Est, le vendredi 15 septembre 2023.

Si vous avez des questions ou des préoccupations, n'hésitez pas à communiquer dès que possible avec Michelle Daigle à **michelle.daigle@queensu.ca**